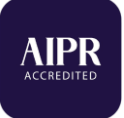

# **AIPR**

Testing Rules & Regulations

The test happens on an online proctored examination portal. Here are some things you might like to know:

## **Requirements:**

- 1. Laptop or PC
- 2. Chrome Browser
- 3. Internet Connection (if the connection breaks, don't worry!)
- 4. A room with proper lighting and no interference (More details below)

**Proctored Exam**: Proctored exams are timed exams that you take while proctoring software monitors your computer's desktop, webcam video and audio. The data recorded by our proctoring software on your Chrome Browser, is transferred to a us for review. Essentially, this ensures that we don't have any reason believe that you took help from Google searches, or anyone around you.

**Proctoring Process:** Your browser tracks several factors to determine that the test was taken appropriately. All activities on the screen are tracked. Intermittent stills of yours and screenshots and your screen are taken and analysed. Therefore, we are providing the following rules that must be followed to ensure that the system does not feel that proctoring rules were violated.

These rules and regulations will be shown before your test begins.

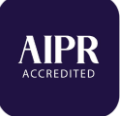

#### **Rules & Regulations**

Make sure your **Room** is ready:

- 1. You must sit at a clean desk or table.
- 2. The desk or walls around you must not have any writing.
- 3. The background behind you should be plain. No photos or posters should be there on the wall behind you.
- 4. The lighting in the room must be bright enough to be considered "daylight" quality. Overhead lighting is preferred. If overhead lighting is not available, the source of light must not be behind you.
- 5. The room must be as quiet as possible. Sounds such as music or television are not permitted.
- 6. No other person is allowed to enter the room while you are taking the proctored test.
- 7. You must not leave the room during the test for any reason, unless posted rules for the test specifically permit you to do so.
- 8. You must take the test in the same room that you scanned during the proctoring setup for the current test. You must complete a webcam scan of the room where you will take the test every time you take a proctored test.

## Make sure your **PC/Laptop** is used correctly

- 1. The computer you are using to take the test must not have more than one display or monitor. For example, if you usually use a laptop with a monitor connected, disconnect your monitor, and use only the laptop screen
- 2. You must close all other programs or windows on your testing computer before you begin the test.
- 3. You must not use headphones, ear buds, or any other type of listening equipment.
- 4. In case the system on which you are taking the test shuts down due to any reason, you can resume your test from the point you left. All your previous answers will be saved, but the timer will keep on ticking.

Make sure you use the **Browser** correctly during the Test:

- 1. Opening of other browser tabs/windows is not allowed.
- 2. You are not allowed to copy paste answers in case of subjective questions.
- 3. The Test will auto submit after you complete the full duration of the test.
- 4. Right click is not allowed while taking the Test.
- 5. Accessing Developer tools is prohibited.
- 6. The System should not be inactive for a long time or should not go to sleep mode during the test.

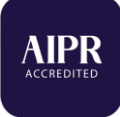

- 7. The test will be conducted in full screen mode. Please do not attempt to come out of it. It may lead to the closing of the test session.
- 8. Your full face should always be in front of the webcam.

# **Testing Screen**

Your test screen will look as shown below. Please take a look at and familiarise yourself with the options you will see on screen:

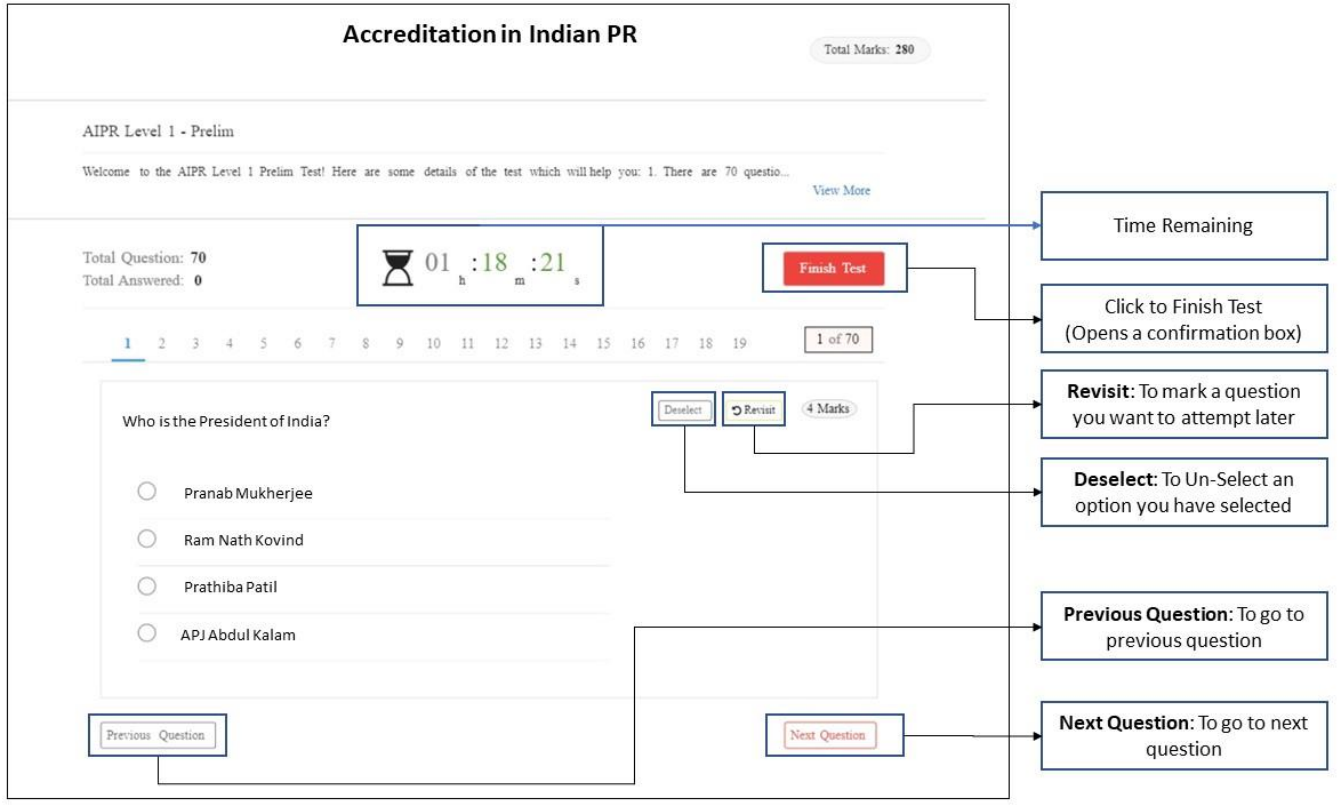